# elFinder

This is an optional file gallery manager for end users included in [Tiki](https://tiki.org) which allows managing files in [Trackers](https://doc.tiki.org/Trackers) and [File Galleries,](https://doc.tiki.org/File-Gallery) as a "Finder view", in the new drop-down box to select views in each [File Galleries.](https://doc.tiki.org/File-Gallery) ElFinder features enhanced drag and drop functionality.

## Drag & Drop in Tiki

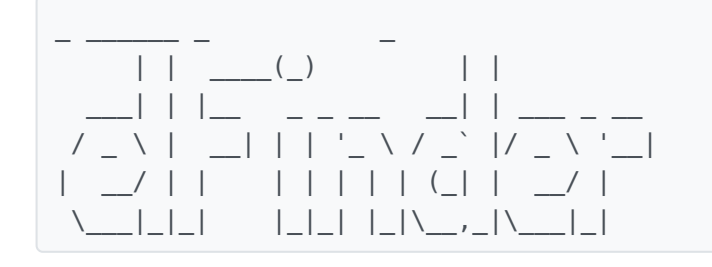

elFinder is an open-source file manager for web, written in JavaScript using jQuery UI. As you can see its creation is inspired by simplicity and convenience of Finder program used in Mac OS X operating system.

#### Features

- All operations with files and folders on a remote server (copy, move,upload, create folder/file, rename, etc.)
- High performance server beckend and light client
- Background file upload with Drag & Drop support
- Standart methods of file/group selection using mouse or keyboard
- Rich context menu and toolbar
- List and Icons view
- Shortcuts
- Move/Copy files with Drag & Drop
- Archives create/extract (zip, rar, 7z, tar, gzip, bzip2)
- Preview for common file types
- Edit text files and resize images
- "Places" for your favorites
- Calculate directory sizes
- Thumbnails for image files
- Quicklook
- Easy to integrate with web editors (elRTE, CKEditor, TinyMCE)
- Flexible configuration of access rights, upload file types, user interface and other
- Extensibility
- Simple client-server API based on JSON

#### How to use it

Once the feaure "elFinder" is enabled sitewide in the [admin panel](https://doc.tiki.org/Admin-Home) for [File Galleries,](https://doc.tiki.org/File-Gallery) then you will have the option to choose Finder view in each file gallery:

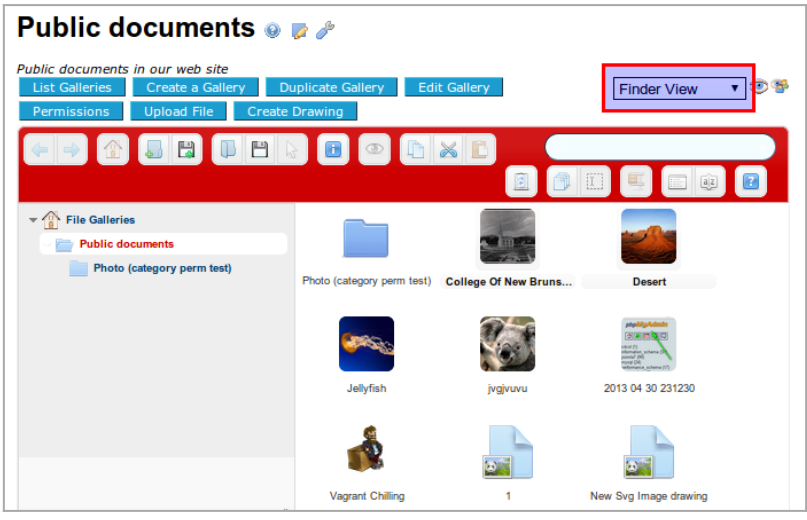

Click to expand

You will also be able to set the new "Finder view" as the default one per file gallery, through the interface to change the "display properties":

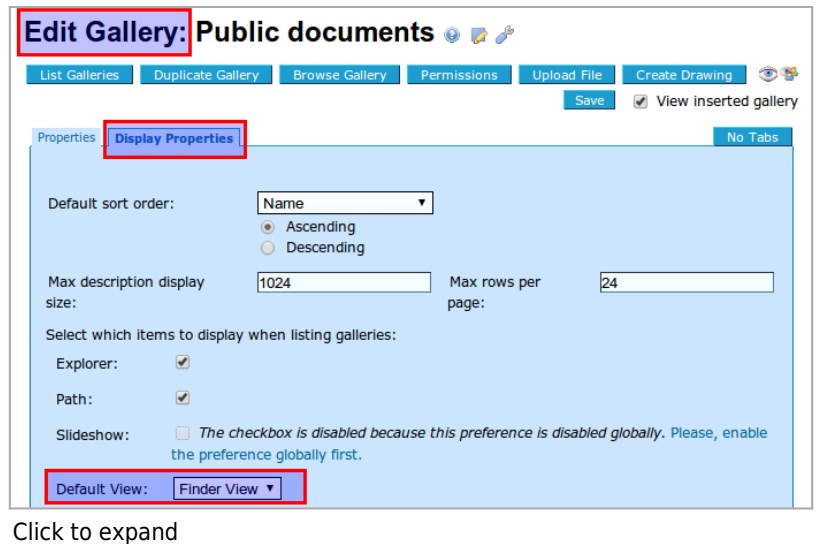

The elFinder view allow you have many contextual actions if you right click with the mouse pointer on a file:

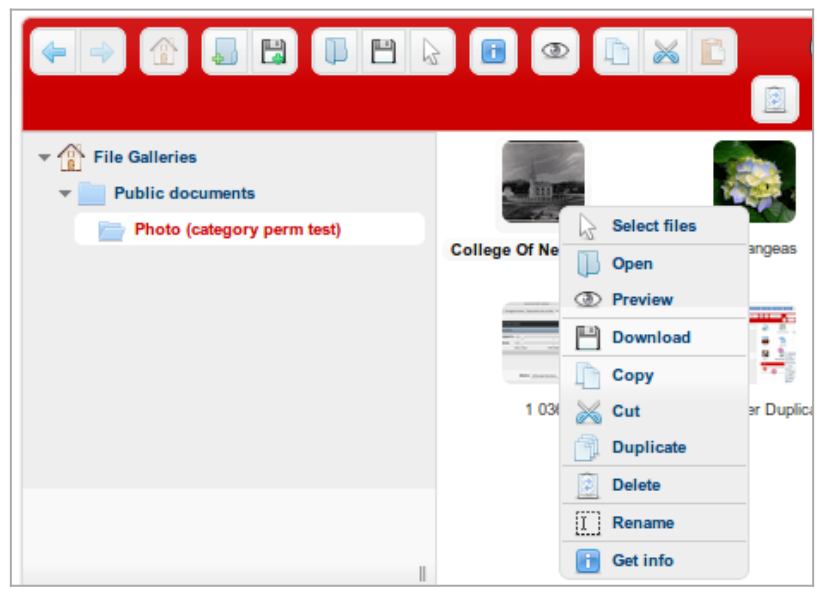

Click to expand

Moreover, you will be able to drag and drop files from one file gallery to others:

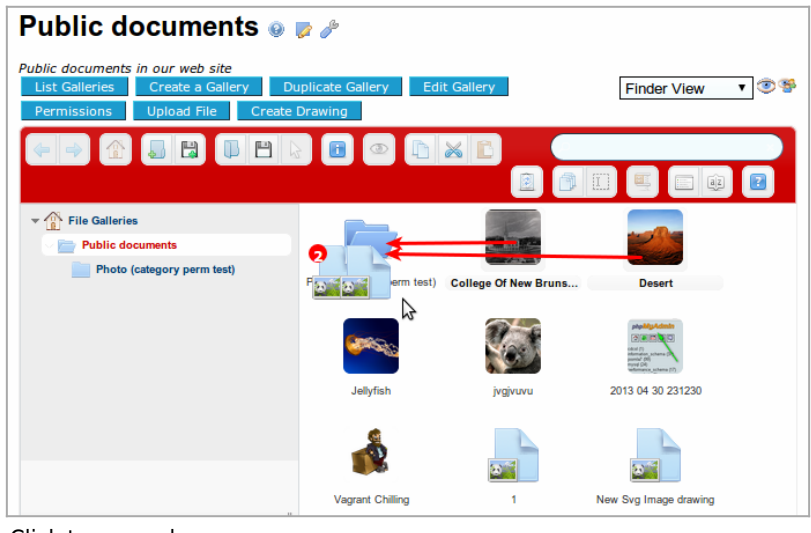

Click to expand

And you will be able also to drag some files from your local desktop in your own computer, and drop them inside the file gallery of your choice:

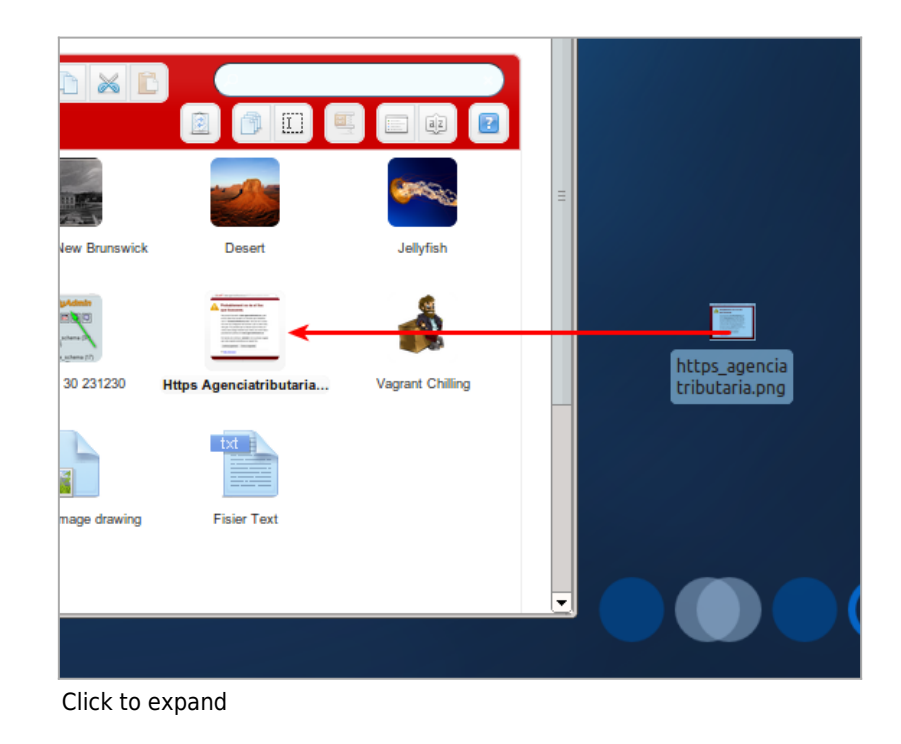

Last, you will be able to display files in a detailed view, sort them by many criteria, like by file types:

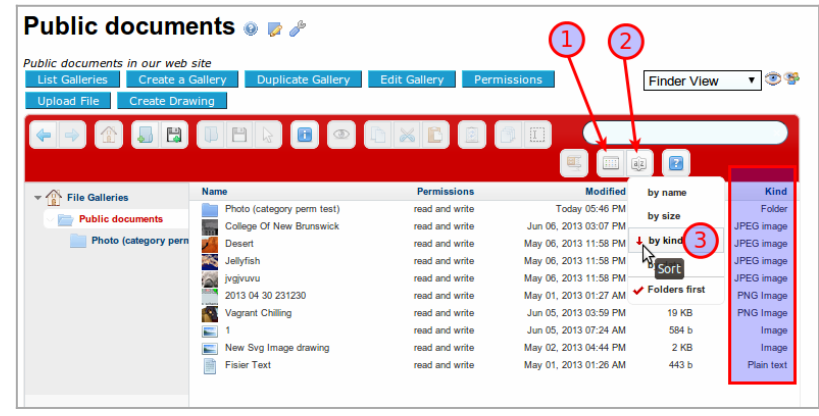

Click to expand

### Links

- Support: <http://elfinder.org>
- <http://github.com/Studio-42/elFinder/wiki>